$DHCP$ 

## Making and operating of access points with authentication, on a university of the social science fields

 $\text{SSH}$ 

Hiroaki Nagoya Computer Center, Hitotsubashi university

#### Abstract

Today, it is necessity that network accessibility for everyone, even their fields of research or education are social sciences. Therefore, we must provide access service to campus network and Internet for member of our university, even fields of the university are only social sciences. In this paper, we will show a case study of access service with authentication to campus network that is combination of wired/wireless access point for DHCP client and authentication gateway by SSH.

 $1$ 

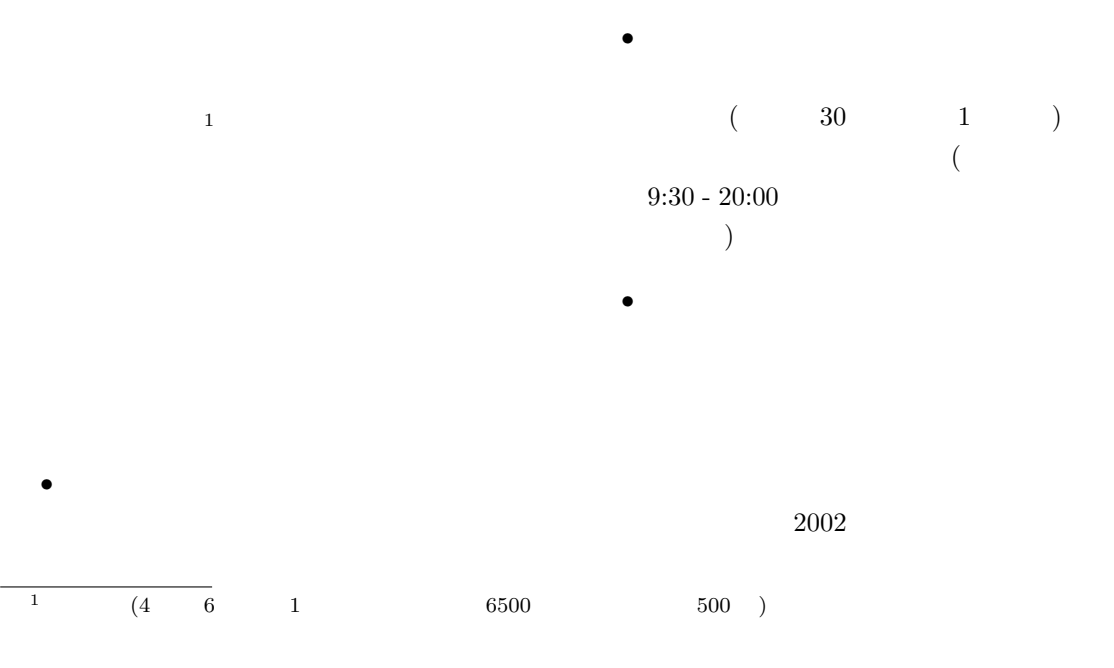

1 -37-

- $\bullet$ • 運用ノウハウの蓄積 WWW  $12$
- $\bullet$

### $3.1$

 $)1 \quad 1$ 

- $2 \leq \frac{1}{2}$  $\begin{array}{lll} 2000 & \text{IEEE}\\ \end{array}$  $802.1q$  VLAN  $1300\,$ 
	- $\bullet$
	- $\bullet$
	- **Particular and Particular and Particular and Particular and Particular and Particular and Particular and Particular and Particular and Particular and Particular and Particular and Particular and Particular and Particu**  $\overline{a}$
	- $\big)$
	- $\bullet$  $(IEEE 802.11b)$
	- DHCP IP
	- $\bullet$
	- $\bullet$
- $100 m$ --  認証ゲートウェイ - 7- 無線アクセスポイント x 2 -!"-# \$%'&(\*)+ ポイント x 2 第1講義棟 | | | /%'&(\*)+ /%3&4(5)4+ ポイント x 1 ポイント x 22 Пľ 18 一 桐川<br>桐川学園

 $802.1q$  VLAN  $\,$ 

 $($ 

 $^2$ http://www.cc.hit-u.ac.jp/monban/

#### $3.1.1$

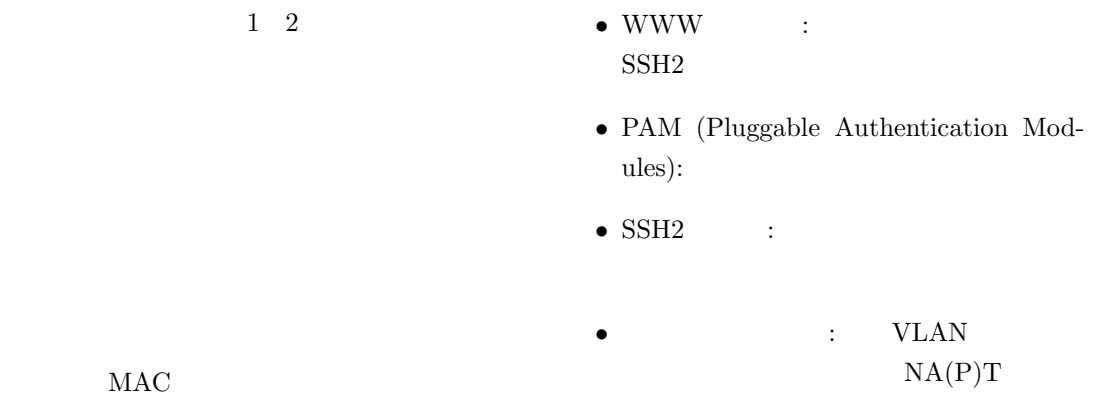

 $3.2.1$ 

#### $3.1.2$

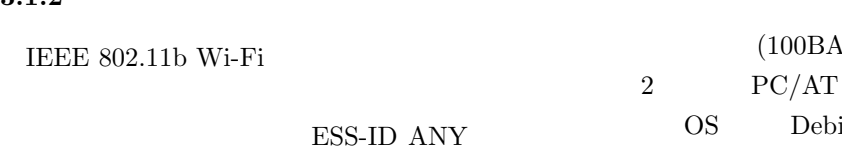

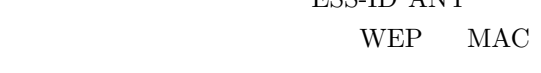

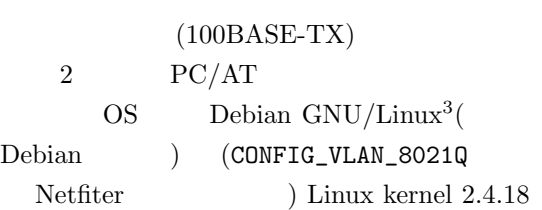

 $MAC$ 

LAN

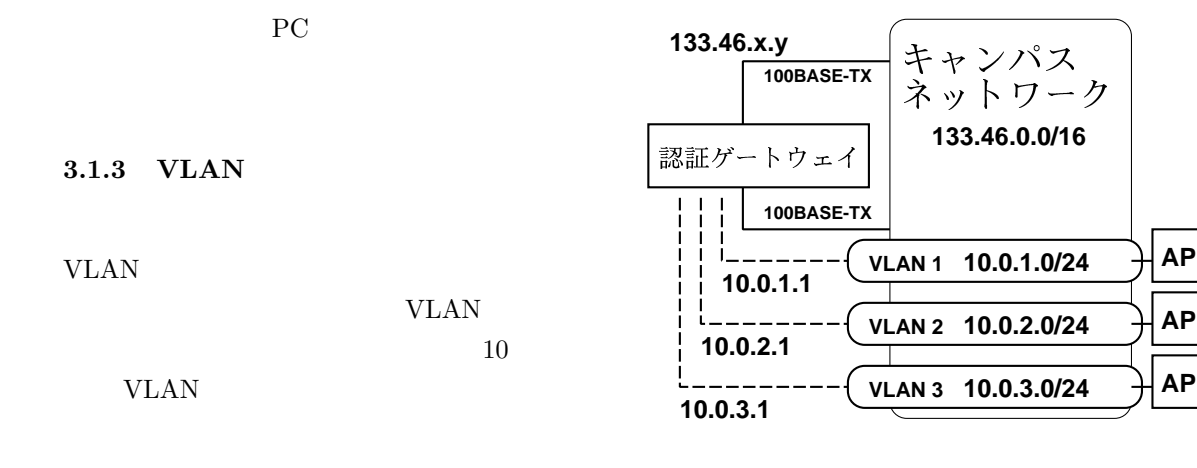

### $3.2$

3.2.2 DHCP

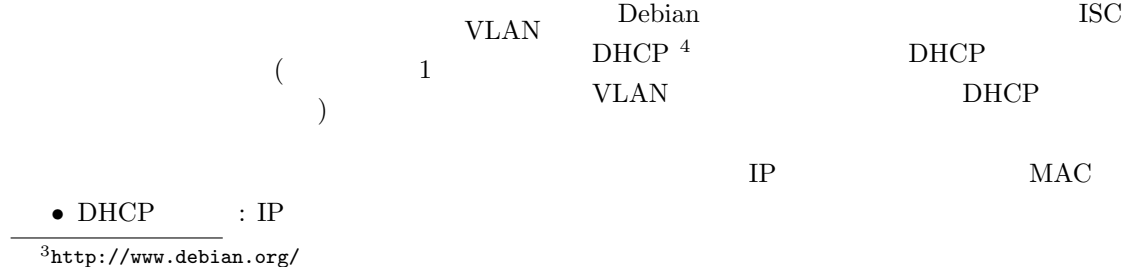

 $^4$ http://www.isc.org/

-39- 3

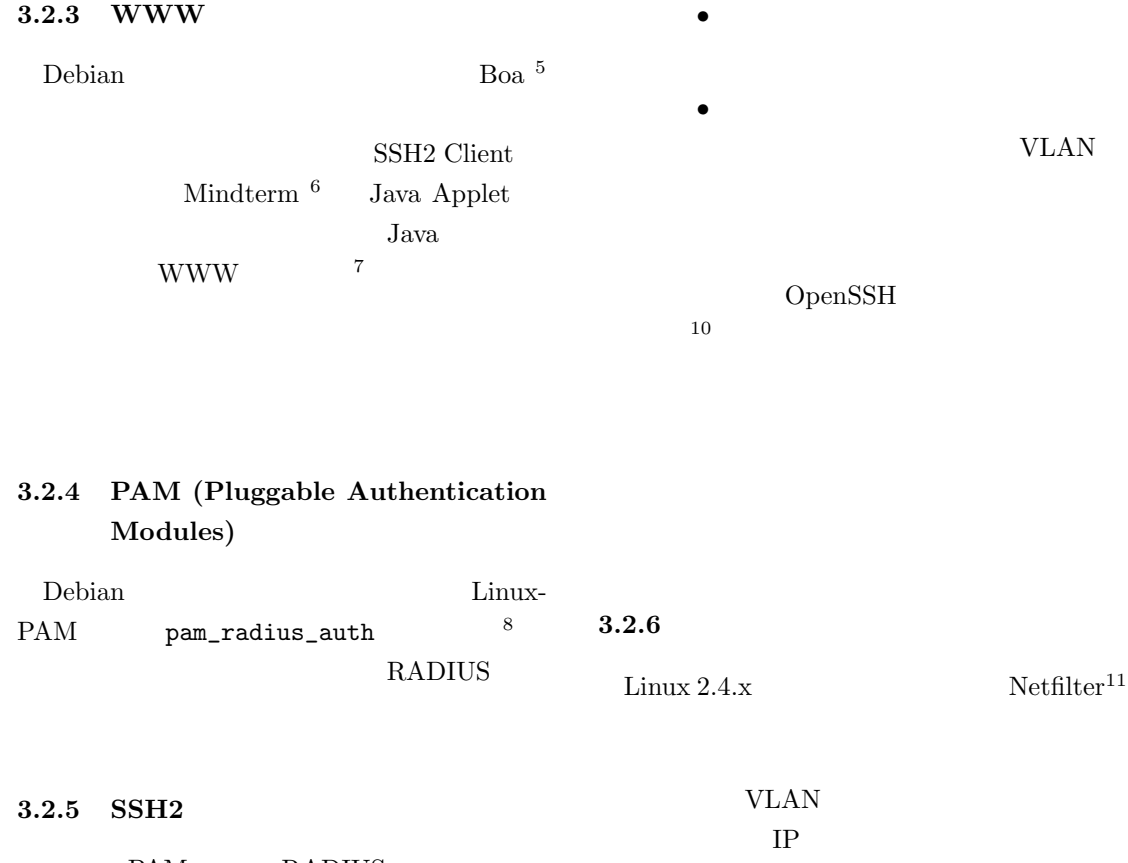

PAM RADIUS

# OpenSSH  $^9$

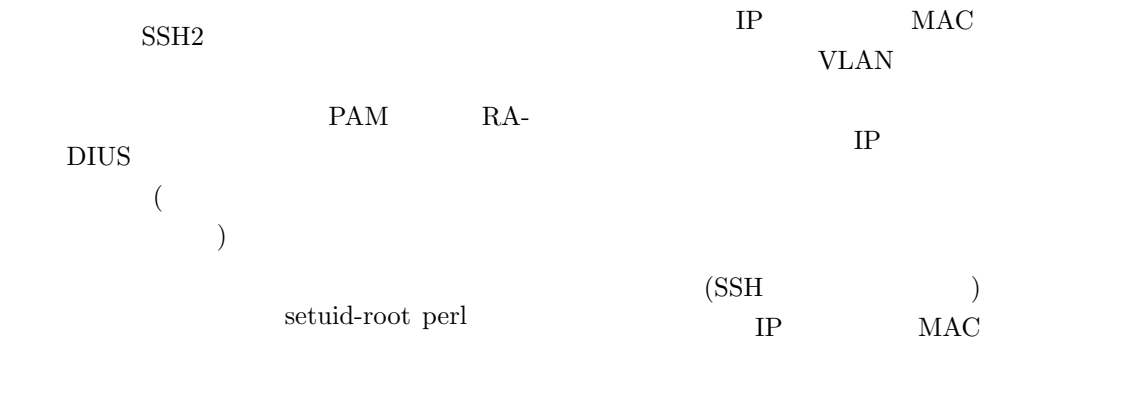

VLAN

 $\bullet$ 

 $IP$ 

 $5$ http://www.boa.org/

 $^6$ http://www.appgate.com/<br><sup>7</sup>Internet Exproler 5.x/6.x Netscape Navigator 4.x/6.x

<sup>8</sup>http://www.freeradius.org/

 $^{9}$ http://www.openssh.org/

 $^{10}$ sshd  $\hbox{ClientAliveInterval}$  ClientAliveCountMax

 $^{11}$ http://www.netfilter.org/

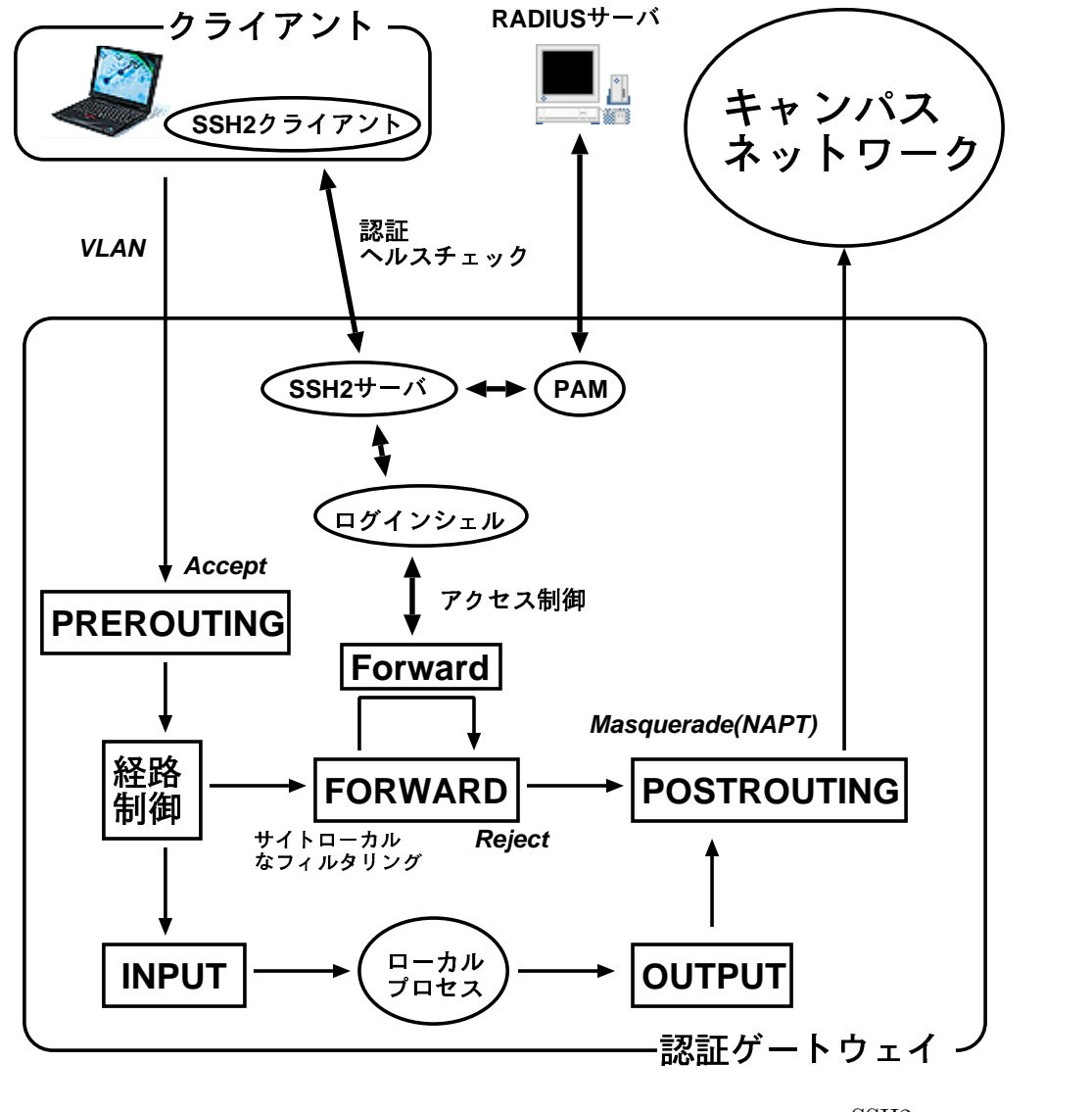

SSH<sub>2</sub>

VLAN

IP MAC

VLAN

VLAN

 $1$ 

 $\overline{4}$ 

Java<br>
Java

Applet Windows, Macintosh, UNIX(like)

 $5 \overline{5}$ 

### $5.1$

• RADIUS

 $5.2$ 

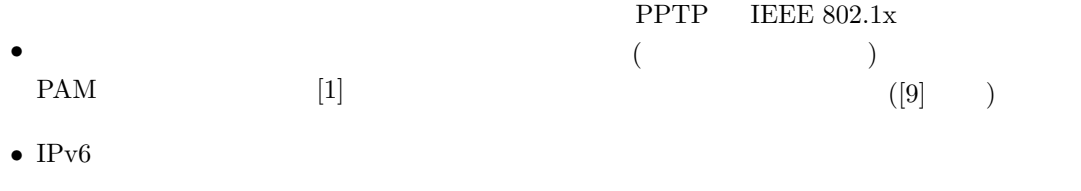

 $5.3$ 

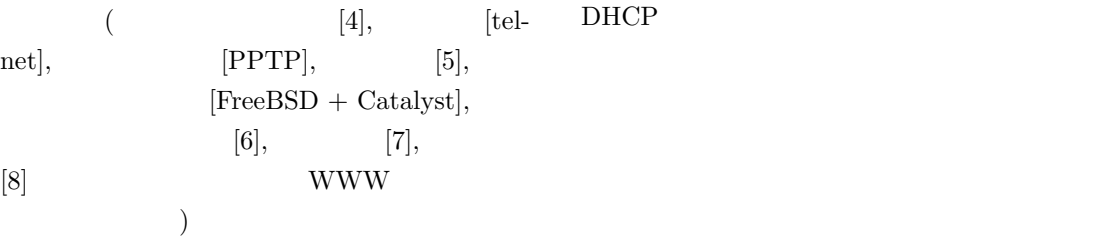

[1] Nathan Zorn, "Authentication Gateway HOWTO", http://www.itlab.musc.edu/~nathan/authentication gateway/ [2] Rusty Russell, "Linux 2.4 Packet Filtering HOWTO", http://www.netfilter.org/documentation/HOWTO//packet-filtering-HOWTO.html [3] Rusty Russell, "Linux 2.4 NAT HOWTO", http://www.netfilter.org/documentation/HOWTO//NAT-HOWTO.html

```
[4] : " \qquad \qquad LAN/\qquad \qquad",
  http://www.sc.isc.tohoku.ac.jp/~hgot/secap.html
[5] : xfw - \qquad \qquad IP –,
  http://members.itc.keio.ac.jp/~hosokawa/xfw/
[6] LANA , "LANA(LAN Authentication)", http://lana.media.osaka-cu.ac.jp/
[7] : "PortGuard", http://www.portguard.org/[8] : "\text{OpenGate}", \text{http://www.cc.saga-u.ac.jp/opengate/}[9] : " LAN ",
  http://www.hitachi.co.jp/Prod/comp/network/security lan/
```